Tools>Compatibility view settings>Add mediamonitors.com

<u>Tools>Internet Options>Security>Trusted Sites>Add</u> \*.mediamonitors.com (uncheck "Require server verification..." first, be sure to include the *asterisk*, that will allow access to all of our servers)

## Tools>Internet Options>Security>Trusted Sites>Custom Level>ActiveX controls and plug-ins

These are the pertinent settings:

- Internet Explorer 9 only: Allow ActiveX filtering Disable
- Internet Explorer 8 and 9:
  - Allow previously unused ActiveX controls to run without prompting Enable
  - Allow Scriptlets Enable
  - Automatic prompting for ActiveX controls Enable
  - Binary and script behaviors Enable
  - Download signed ActiveX controls Enable or Prompt
  - Download unsigned ActiveX controls Disable
  - Initialize and script ActiveX controls not marked safe for scripting Disable
  - Run ActiveX controls and plug-ins Enable or Prompt
  - Script ActiveX controls marked safe for scripting Enable or Prompt

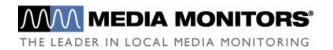